## **Varmt färgad bild**

För att få till denna effekt är du tvungen att laborera en del med de olika lagren utifrån ett grundkoncept. Resultatet blir en varmt vacker bild med ett orange färgstick.

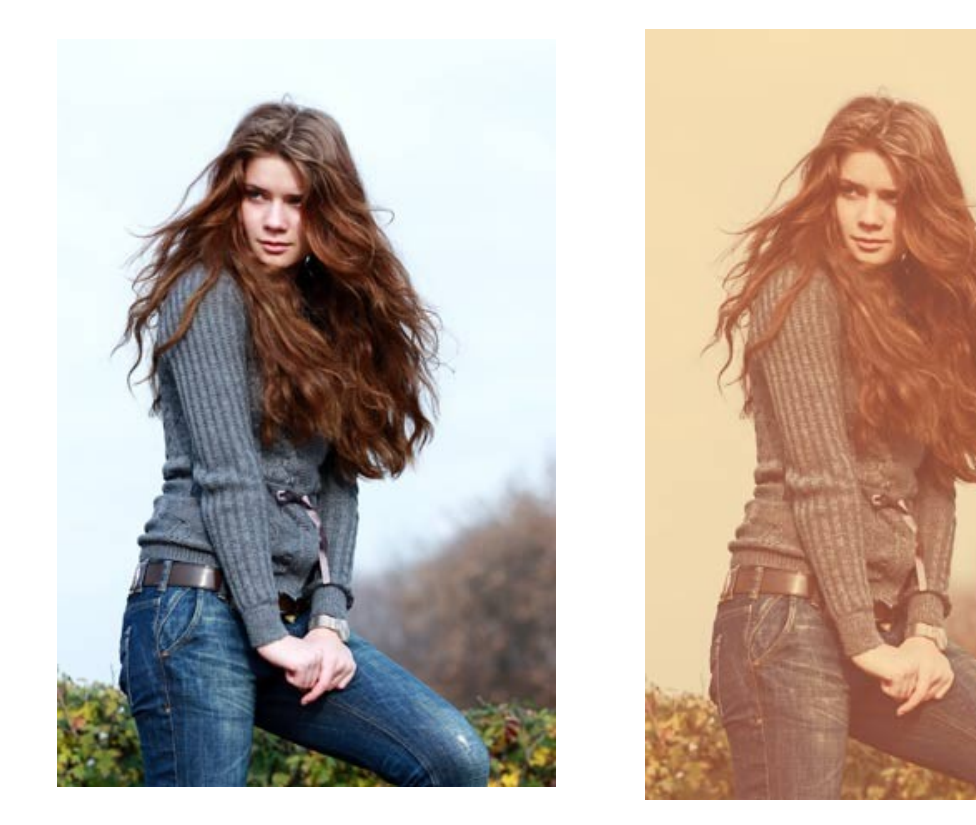

1. Skapa tre justeringslager "Gradient Map" enligt nedanstående

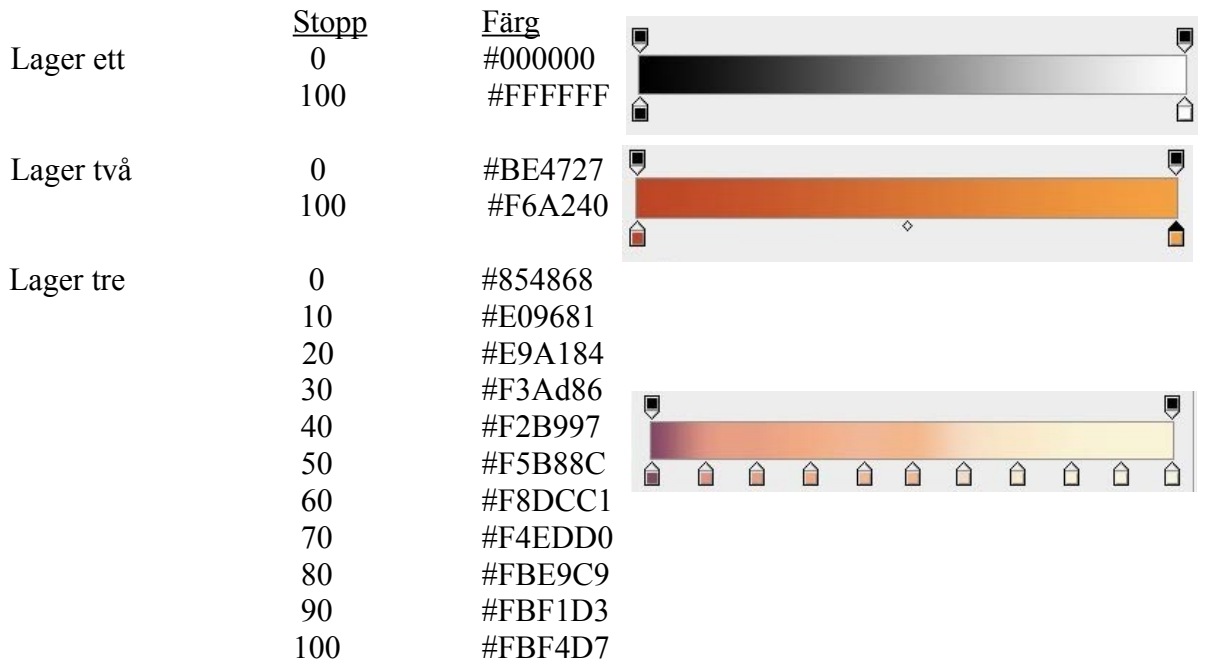

- 2. Skapa ett justeringslager "Curves" enligt bilden. Ändra blandningsläget till "Multiply"
- 3. Justera "Fill" på respektive justeringslager med "Gradient Maps" till 40. Experimentera dig fram till du hittar en färgton du gillar.

Justeringarna ska öka kontrasten i bilden då den har minskat betydligt genom användandet av justeringslagren.

Du kan behöva gå både över och under 40. Ibland ganska mycket.

Pröva att släcka något lager.

Justera eventuellt opaciteten på kurvlagret. Min sattes slutligen till 54%.

## Mina värden för gradientlagren

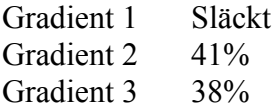

4. Ställ dig på bakgrundslagret och gå till "Image/Adjustments"Shadow/Haightlight". Justera värdena så du blir nöjd med bilden. Värdena varierar från bild till bild.

## **Lagerpaletten**

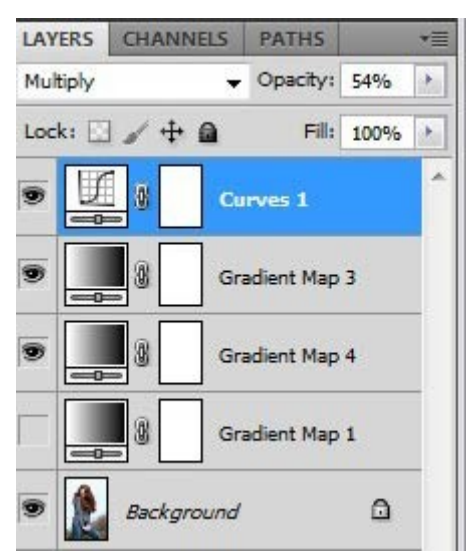

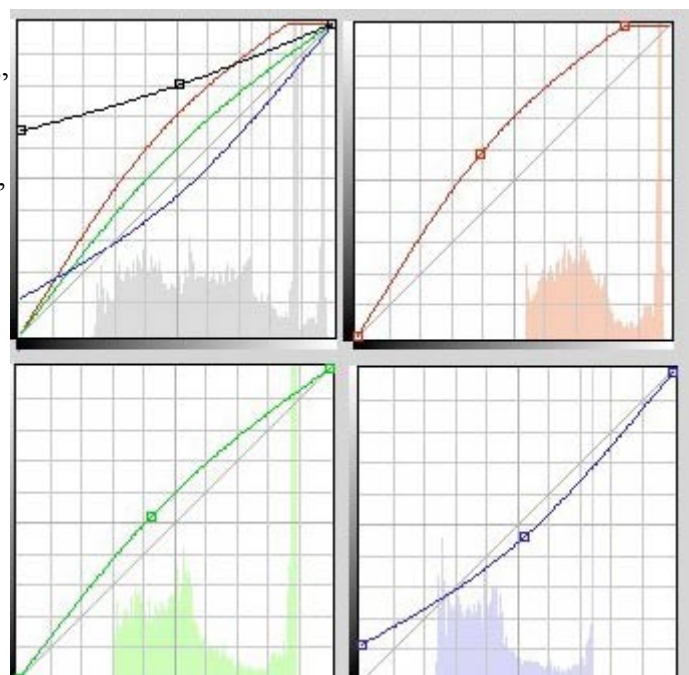

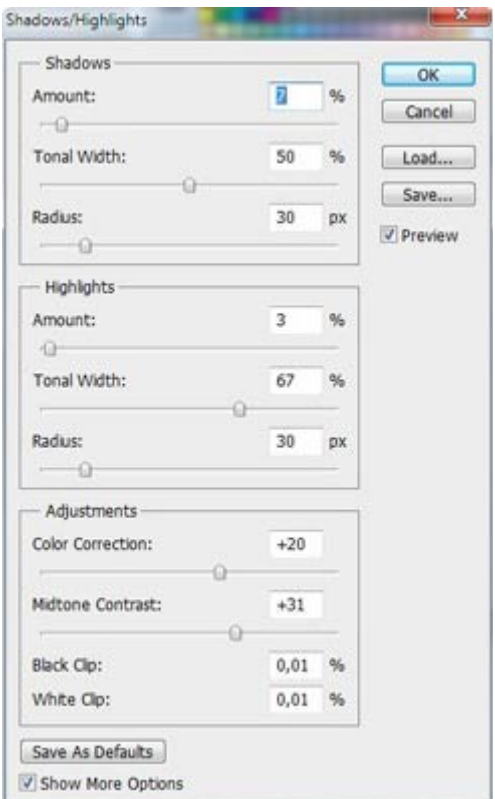

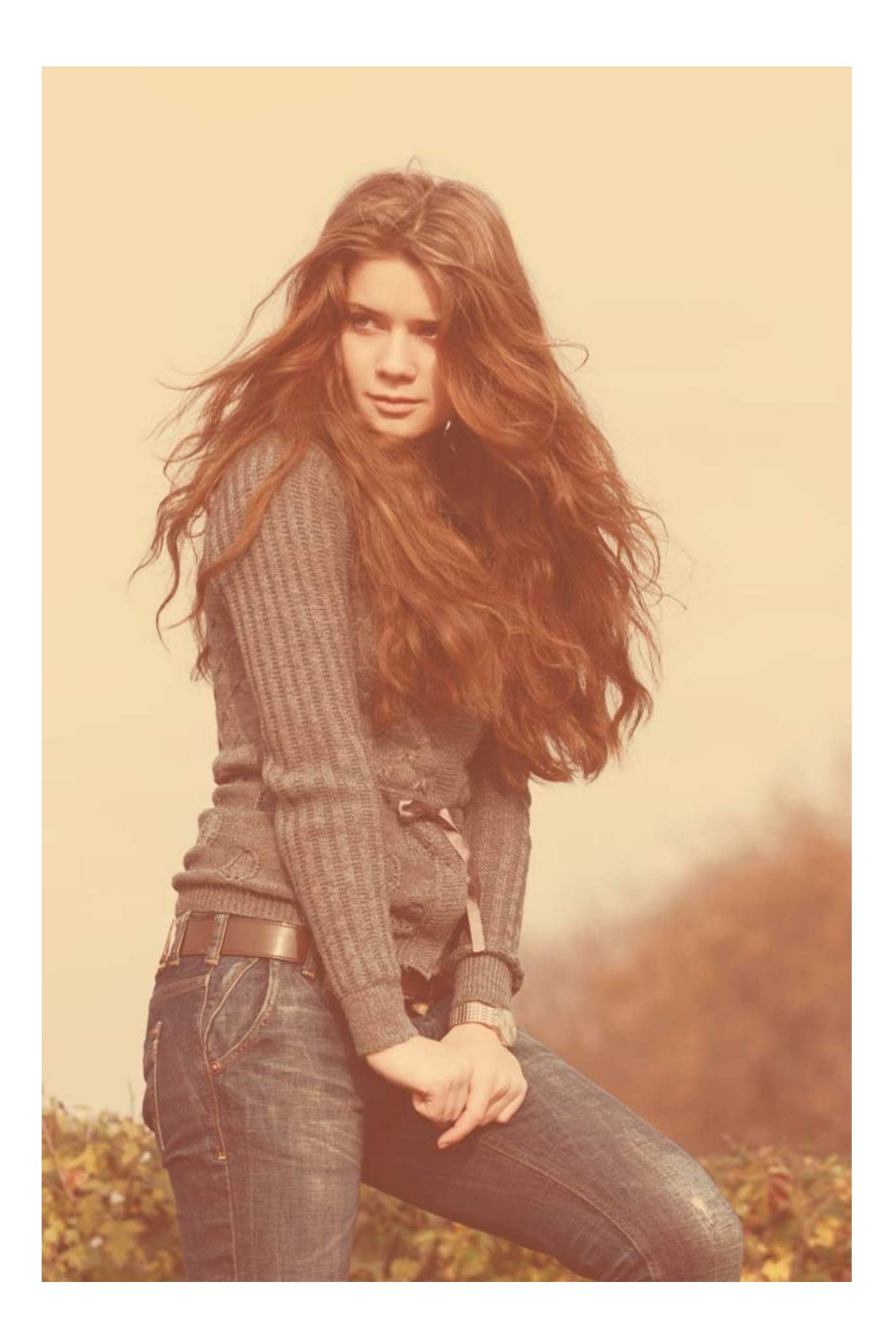